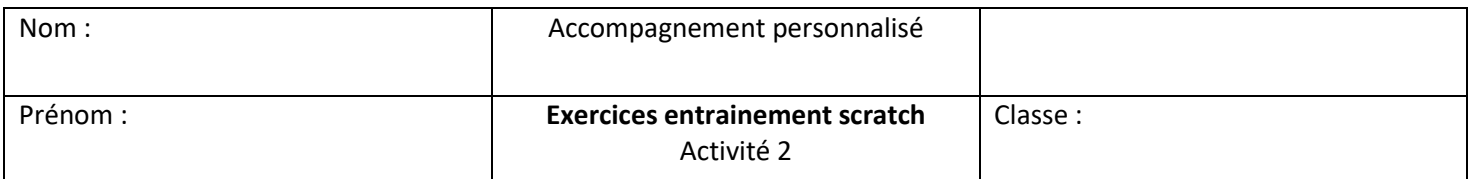

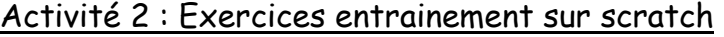

Exercice 2 : Le chat doit se déplacer indéfiniment puis rebondir dès qu'il atteint le bord tout en disant « hello ». Il faut reproduire le script ci-dessous.

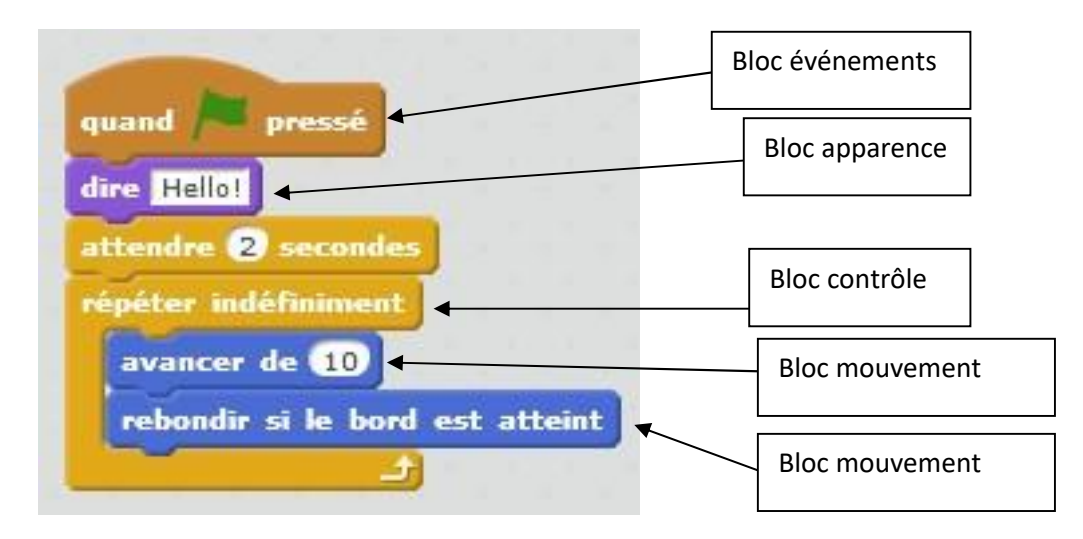

Le bloc « répéter indéfiniment » est très important car il permet de répéter une chose sans arrêt. En programmation on parle de **boucle.** 

Enregistrer ce travail dans : (cliquer sur fichier télécharger dans votre ordinateur)

Votre dossier personnel.

Exercice 3 : reproduire le « script » ci-dessous. Le chat est encore le personnage principal.

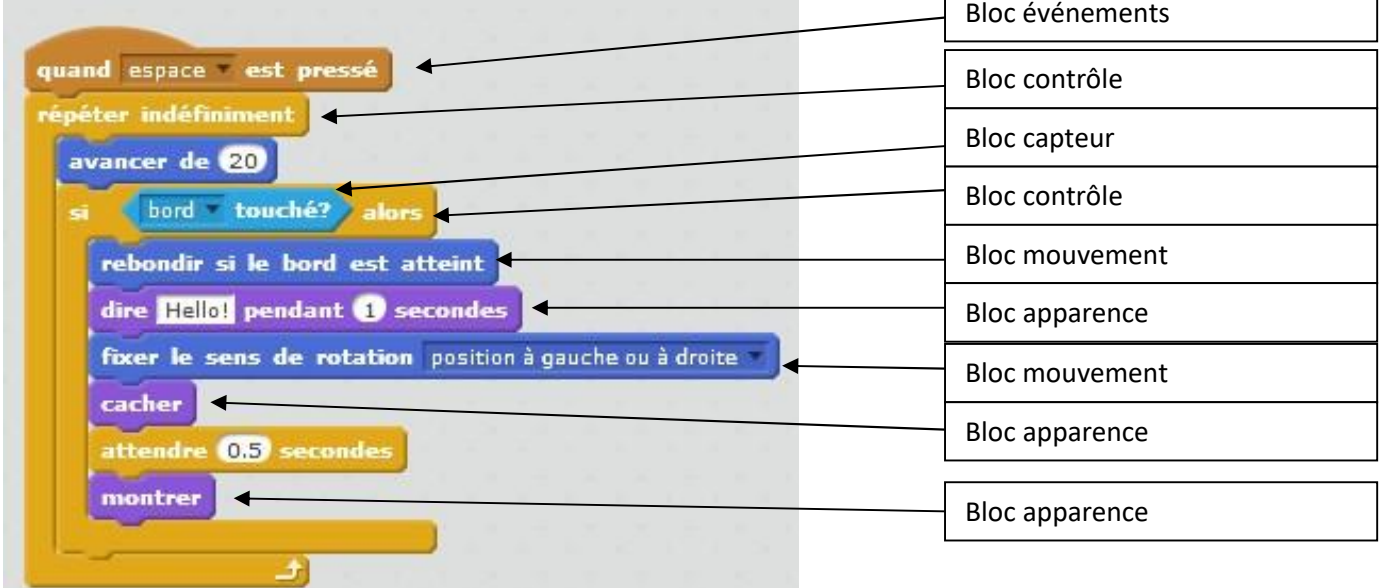

Enregistrer ce travail dans : (télécharger dans votre ordinateur)

Votre dossier personnel.

Exercice 4 : faire déplacer le chat en cliquant sur les touches directionnelles du clavier. Vous devez reproduire le « script » ci-dessous. Vous devez également ajouter un arrière plan.

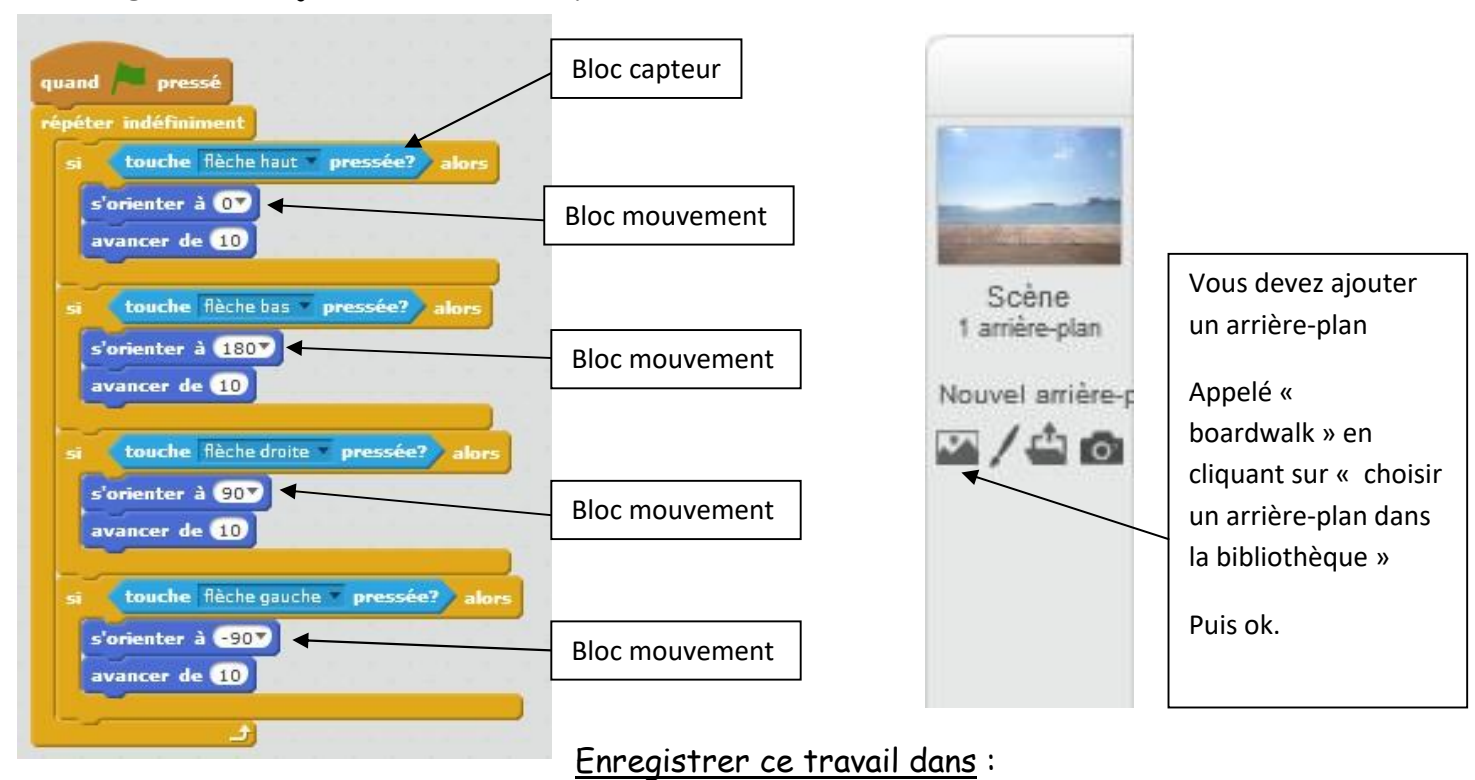

Votre dossier personnel.

Exercice 5 : programmer un mini-jeu casse brique simplifié. Le programme de la balle qui rebondit n'est pas donner, c'est à vous de l'imaginer.

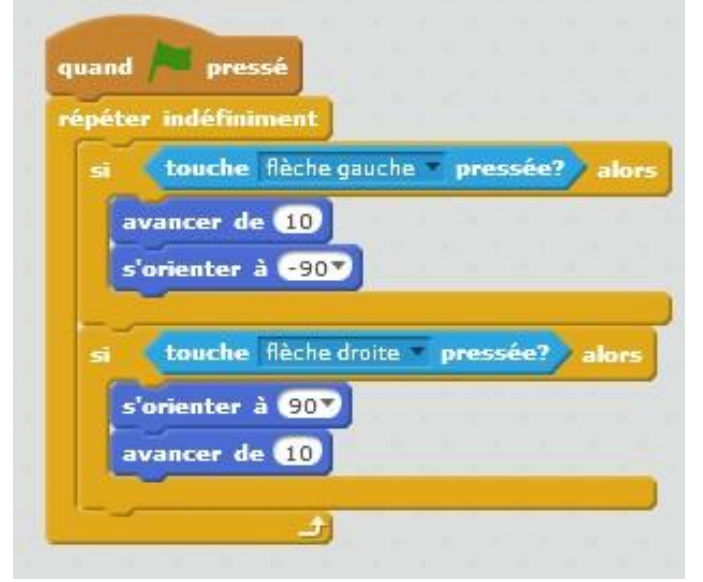

Vous devez supprimer le lutin « chat » pour mettre un lutin « paddle ».

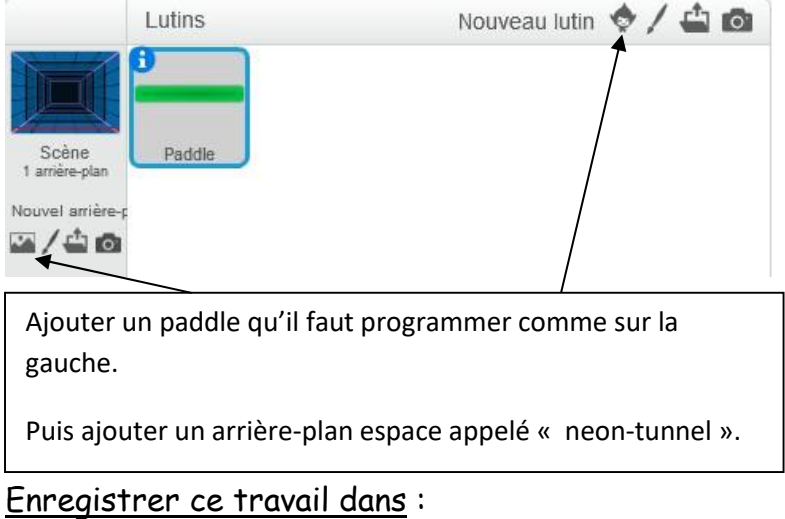

Votre dossier personnel.